# Risoluzione dei problemi relativi alla configurazione degli aggiornamenti & per la sincronizzazione NTP in Cyber Vision Center

### Sommario

Passaggi per la convalida del peering del server NTP Associazione client NTP Controlla la data corrente Verifica stato daemon NTP Modifica configurazione NTP Convalida configurazione NTP Vulnerabilità modalità NTP 6 Opzione 1: utilizzo degli elenchi degli accessi Opzione 2: dal file ntp.conf

#### **Introduzione**

In questo documento viene descritto come convalidare la configurazione NTP, modificare e risolvere i problemi del servizio NTP. È applicabile per i treni software Cyber Vision Center 2.x, 3.x, 4.x.

#### **Passaggi per la convalida del peering del server NTP**

ntpq -c peer <indirizzo IP dispositivo peer>

Con il peering, il centro ottiene il proprio tempo da un dispositivo peer come un router o un gateway nella rete.

#### **Associazione client NTP**

L'associazione NTP mostra lo stato delle associazioni client a ciascun server NTP.

ntpq -c associazioni <dispositivo in cui è sincronizzata l'ora>

Output di esempio:

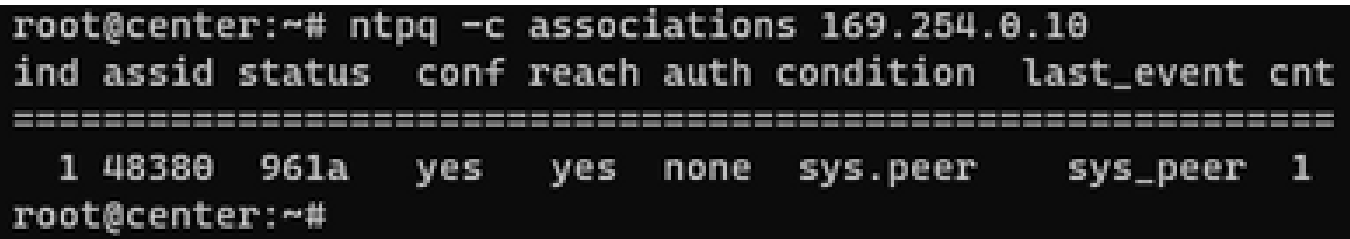

Esempio: problema relativo alla risoluzione dei nomi

\*\*\*Can't find host peer server (local remote refid st t when poll reach delay offset jitter =========================================================================================== localhost.lo \*LOCAL(0) .LOCL. 10 l - 64 377 0.000 0.000 0.000

#### **Controlla la data corrente**

cv-admin@Center:~\$ date

Tue Jul 11 18:01:05 UTC 2023

#### **Verifica stato daemon NTP**

systemctl status ntp

```
. ntp.service - Network time service
    Loaded: loaded (/lib/systemd/system/ntp.service; enabled; vendor preset: enabled)
     Active: active (running) since Tue 2023-07-11 16:51:49 UTC; 1h 9min ago
  Main PID: 1120 (lxc-start)
     Tasks: 3 (limit: 77132)
     Memory: 4.0M
     CGroup: /system.slice/ntp.service
              -lxc.monitor.ntpd
              -1120 /usr/bin/lxc-start -F -n ntpd
              -lxc.payload.ntpd
               -1171 /usr/sbin/ntpd -c /data/etc/ntp.conf -p /run/ntpd.pid -g -n -u ntp -I ntpd-nic
```
#### **Modifica configurazione NTP**

sbs-timeconf -h to learn about the commands to tune NTP on the center. sbs-timeconf -s with IP or hostname.

Dopo le modifiche, riavviare il servizio ntp con il comando seguente:

## root@center:~# root@center:~# systemctl restart ntp root@center:~#

#### **Convalida configurazione NTP**

cat /data/etc/ntp.conf

#### **Vulnerabilità modalità NTP 6**

Per risolvere il problema, è possibile procedere in due modi.

#### **Opzione 1: utilizzo degli elenchi degli accessi**

Creare il file rc.local in /data/etc con questa regola (solo su eth0 se l'implementazione ha un'unica 1. interfaccia o in eth1 per l'interfaccia doppia). Regole di esempio seguenti:

iptables -I FORWARD -i eth0 -o brntpd -p udp -m udp --dport 123 -j DROP iptables -I FORWARD -i eth0 -o brntpd -p udp -m udp -s X.X.X.X -d 169.254.0.10 --dport 123 -j ACCEPT

Con il comando precedente, X.X.X.X è l'indirizzo IP del server NTP autorizzato. Se si dispone di più server NTP, è possibile aggiungere regole di accettazione per ogni server NTP autorizzato utilizzato nella soluzione.

2. Riavvia il centro

#### **Opzione 2: dal file ntp.conf**

1. Nel file /data/etc/ntp.conf aggiungere queste due righe alla configurazione esistente

```
restrict default kod nomodify notrap nopeer noquery
restrict -6 default kod nomodify notrap nopeer noquery
```
2- Riavviare il servizio ntp con il comando "systemctl restart ntp"

Entrambe le opzioni possono essere combinate per una migliore sicurezza NTP.

#### Informazioni su questa traduzione

Cisco ha tradotto questo documento utilizzando una combinazione di tecnologie automatiche e umane per offrire ai nostri utenti in tutto il mondo contenuti di supporto nella propria lingua. Si noti che anche la migliore traduzione automatica non sarà mai accurata come quella fornita da un traduttore professionista. Cisco Systems, Inc. non si assume alcuna responsabilità per l'accuratezza di queste traduzioni e consiglia di consultare sempre il documento originale in inglese (disponibile al link fornito).